# Configurazione di un Cisco 1417 ADSL Bridge con NAT  $\overline{a}$

## Sommario

[Introduzione](#page-0-0) **[Prerequisiti](#page-0-1) [Requisiti](#page-0-2)** [Componenti usati](#page-1-0) **[Convenzioni](#page-1-1) [Configurazione](#page-1-2)** [Esempio di rete](#page-2-0) [Configurazioni](#page-2-1) **[Verifica](#page-3-0)** [Risoluzione dei problemi](#page-4-0) [Comandi per la risoluzione dei problemi](#page-4-1) [Informazioni correlate](#page-4-2)

## <span id="page-0-0"></span>**Introduzione**

In questo documento viene fornito un esempio di configurazione che illustra una configurazione ADSL (Asymmetric Digital Subscriber Line)-bridge con NAT (Network Address Translation). Questa configurazione è stata testata per funzionare con il servizio ADSL residenziale di Pacific Bell e può essere utilizzata per sostituire il modem ADSL Alcatel fornito da Pacific Bell.

Per "indirizzare" il segmento Ethernet a Internet e il "ponte" tra il sito e Pacific Bell, usare il comando bridge irb.

La rete interna appare a Internet (e a Pacific Bell) come un singolo host perché viene utilizzato NAT, e il singolo host visibile al mondo esterno è il Bridge Virtual Interface (BVI).

Non includere Ethernet nel gruppo bridge in quanto probabilmente non si desidera che il traffico interno venga collegato alla rete pubblica.

Questa configurazione rende inoltre il router un server DHCP (Dynamic Host Configuration Protocol) per la rete interna. Questo offre indirizzi privati da 192.168.1.1 a 192.168.1.253, offre server DNS (Domain Naming System) a Pacific Bell e fornisce a Pacific Bell il proprio indirizzo nel gateway predefinito.

# <span id="page-0-1"></span>**Prerequisiti**

#### <span id="page-0-2"></span>**Requisiti**

Prima di provare questa configurazione, accertarsi di soddisfare i seguenti requisiti:

- $\cdot$  Software Cisco IOS<sup>®</sup> versione 12.0(3)T
- Cisco 1417
- Servizio ADSL residenziale di Pacific Bell

```
Questa configurazione è nota per funzionare con:
●
 ----------------- show version -----------------
 Cisco Internetwork Operating System Software
 IOS (tm) 1400 Software (C1400-NOSY-M), Version 12.0(5)T1, RELEASE =
 SOFTWARE (fc1)
Copyright (c) 1986-1999 by cisco Systems, Inc.
 Compiled Tue 17-Aug-99 10:29 by cmong
 Image text-base: 0x02005000, data-base: 0x0277197C
 ROM: System Bootstrap, Version 12.0(3)T, RELEASE SOFTWARE (fc1)
 ROM: 1400 Software (C1400-RBOOT-R), Version 12.0(3)T, RELEASE SOFTWARE =
 (fc1)Router1417 uptime is 5 days, 11 hours, 15 minutes
 System returned to ROM by power-on
 System restarted at 11:05:59 UTC Thu Nov 25 1999
 System image file is "flash:c1400-nosy-mz.120-5.T1"
 cisco 1417 (68360) processor (revision D) with 13312K/3072K bytes of =
memory.
Processor board ID 14520795, with hardware revision 00000000
Bridging software.
X.25 software, Version 3.0.0.
 1 Ethernet/IEEE 802.3 interface(s)
 1 ATM network interface(s)
 System/IO memory with parity disabled
 8192K bytes of DRAM onboard 8192K bytes of DRAM on SIMM
 System running from RAM
 7K bytes of non-volatile configuration memory.
 4096K bytes of processor board PCMCIA flash (Read/Write)
 Configuration register is 0x2102
```
#### <span id="page-1-0"></span>Componenti usati

Il documento può essere consultato per tutte le versioni software o hardware.

Le informazioni discusse in questo documento fanno riferimento a dispositivi usati in uno specifico ambiente di emulazione. Su tutti i dispositivi menzionati nel documento la configurazione è stata ripristinata ai valori predefiniti. Se la rete è operativa, valutare attentamente eventuali conseguenze derivanti dall'uso dei comandi.

#### <span id="page-1-1"></span>**Convenzioni**

Fare riferimento a [Cisco Technical Tips Conventions per ulteriori informazioni sulle convenzioni](//www.cisco.com/en/US/tech/tk801/tk36/technologies_tech_note09186a0080121ac5.shtml) [dei documenti.](//www.cisco.com/en/US/tech/tk801/tk36/technologies_tech_note09186a0080121ac5.shtml)

### <span id="page-1-2"></span>**Configurazione**

In questa sezione vengono presentate le informazioni necessarie per configurare le funzionalità

descritte più avanti nel documento.

Nota: per ulteriori informazioni sui comandi menzionati in questa sezione, usare lo [strumento di](//tools.cisco.com/Support/CLILookup/cltSearchAction.do) [ricerca](//tools.cisco.com/Support/CLILookup/cltSearchAction.do) dei comandi (solo utenti [registrati](//tools.cisco.com/RPF/register/register.do)).

#### <span id="page-2-0"></span>Esempio di rete

Nel documento viene usata questa impostazione di rete:

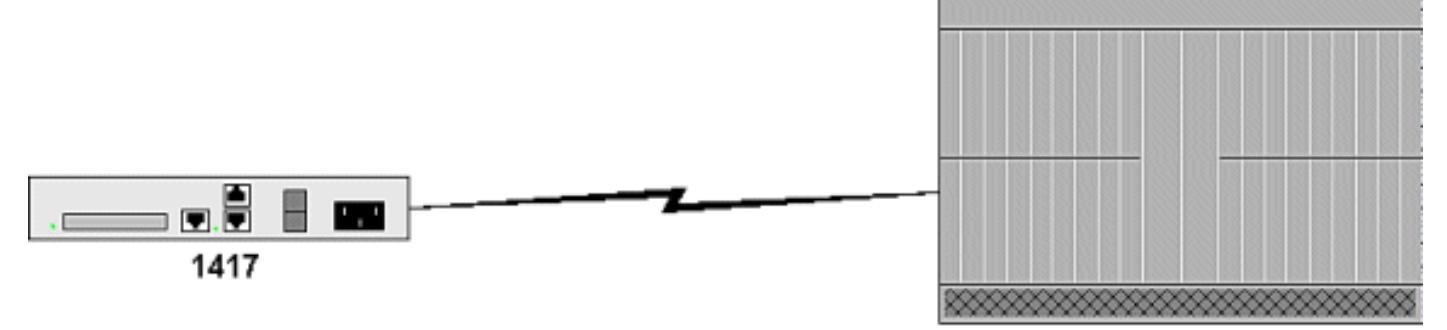

Pacific Bell DSLAM

#### <span id="page-2-1"></span>**Configurazioni**

Nel documento vengono usate queste configurazioni:

```
Cisco 1417
   ------------------ show running-config -----------------
-
Building configuration...
Current configuration:
!
! Last configuration change at 21:13:19 UTC Tue Nov 30
1999
! NVRAM config last updated at 21:14:45 UTC Tue Nov 30
1999
!
version 12.0
service timestamps debug datetime msec
service timestamps log datetime msec
service password-encryption
service udp-small-servers
service tcp-small-servers
!
hostname Router1417
!
enable password 0 letmein
!
!
!
!
!
ip subnet-zero
no ip domain-lookup
ip dhcp excluded-address 192.168.1.254
```

```
!
ip dhcp pool ippool1417
   network 192.168.1.0 255.255.255.0
   dns-server 206.13.28.12 206.13.31.12
   default-router 192.168.1.254
!
bridge irb
!
!
process-max-time 200
!
interface Loopback1
 no ip address
 no ip directed-broadcast
!
interface Ethernet0
  ip address 192.168.1.254 255.255.255.0
 no ip directed-broadcast
 ip nat inside
!
interface ATM0
 no ip address
 no ip directed-broadcast
 atm vc-per-vp 64
 no ATM ilmi-keepalive
 pvc 8/35
  encapsulation aal5snap
  !
 bridge-group 1
!
interface BVI1
  ip address <cust-router-ip> 255.255.255.0
 no ip directed-broadcast
 ip Nat outside
!
ip default-gateway <pbi-router-ip>
ip Nat pool pbi <cust-router-ip> <cust-router-ip>
prefix-length 24
ip Nat inside source list 10 pool pbi overload
ip classless
ip route 0.0.0.0 0.0.0.0 <pbi-router-ip> permanent
ip http server
!
access-list 10 permit 192.168.1.0 0.0.0.255
bridge 1 protocol ieee
 bridge 1 route ip
!
line con 0
 transport input none
line vty 0 4
 password 0 letmein
 login
!
end
```
# <span id="page-3-0"></span>**Verifica**

Per verificare che la configurazione funzioni correttamente, consultare questa sezione.

- show interface ATM 0 Se la linea è inattiva, controllare il cablaggio.
- show ip nat translation: per verificare se è necessario tradurre gli indirizzi per ciascun client

interno.

• debug atm events: per cercare lo stato del modem:0x8 indica che il modem attende di ricevere le informazioni dall'ufficio centrale (CO). Ciò probabilmente significa che non si dispone di una buona connessione al CO. Controllare la connessione e assicurarsi che venga utilizzato il cavo corretto.0x10 indica che il modem si dirige dal CO e ora si allena. Il CO è connesso e i modem tentano di negoziare una connessione. Se il router perde la connessione in questo stato, è probabile che ci sia un'incompatibilità tra l'interfaccia ADSL di Cisco 1417 e il cavo CO. Verificare che venga utilizzato l'identificatore del percorso virtuale o del canale virtuale (VPI/VCI) corretto.0x20 indica che l'attivazione è stata completata e che il collegamento è attivo.

# <span id="page-4-0"></span>Risoluzione dei problemi

Le informazioni contenute in questa sezione permettono di risolvere i problemi relativi alla configurazione.

#### <span id="page-4-1"></span>Comandi per la risoluzione dei problemi

Lo [strumento Output Interpreter](https://www.cisco.com/cgi-bin/Support/OutputInterpreter/home.pl) (solo utenti [registrati](//tools.cisco.com/RPF/register/register.do)) (OIT) supporta alcuni comandi show. Usare l'OIT per visualizzare un'analisi dell'output del comando show.

Nota: consultare le [informazioni importanti sui comandi di debug](//www.cisco.com/en/US/tech/tk801/tk379/technologies_tech_note09186a008017874c.shtml) prima di usare i comandi di debug.

## <span id="page-4-2"></span>Informazioni correlate

• [Documentazione e supporto tecnico – Cisco Systems](//www.cisco.com/cisco/web/support/index.html?referring_site=bodynav)